# "다운그레이드:log4j-core-2.16.0.jar"로 인한 EPNM 5.1.3.1 업그레이드 실패 해결

### 목차

소개 사전 요구 사항 요구 사항 사용되는 구성 요소 배경 정보 문제 솔루션

# 소개

이 문서에서는 EPNM(Evolved Programmable Network Manager) 업그레이드 실패에 대한 솔루션 을 설명합니다.

# 사전 요구 사항

#### 요구 사항

다음 주제에 대한 지식을 보유하고 있으면 유용합니다.

- $\cdot$  EPNM
- 셸 액세스를 통해 EPNM 애플리케이션 서버 GUI 및 CLI에 연결하는 방법

#### 사용되는 구성 요소

이 문서의 정보는 EPNM 소프트웨어 버전 5.0.2.1 및 5.1.3.1을 기반으로 합니다.

이 문서의 정보는 특정 랩 환경의 디바이스를 토대로 작성되었습니다. 이 문서에 사용된 모든 디바 이스는 초기화된(기본) 컨피그레이션으로 시작되었습니다. 현재 네트워크가 작동 중인 경우 모든 명령의 잠재적인 영향을 미리 숙지하시기 바랍니다.

# 배경 정보

EPNM 버전 5.0.2.1에서 EPNM 버전 5.1.3.1로 업그레이드하려고 하면 오류가 발생합니다.

# 문제

오류 메시지 "Unexpected library downgrade:log4j-core-2.16.0.jar" EPNM이 버전 5.0.2.1에서 버전 5.1.3.1로 업 그레이드되어 업그레이드 프로세스가 방해되는 경우 나타납니다. 이 이미지에 표시된 대로 오류 메 시지를 참조하십시오.

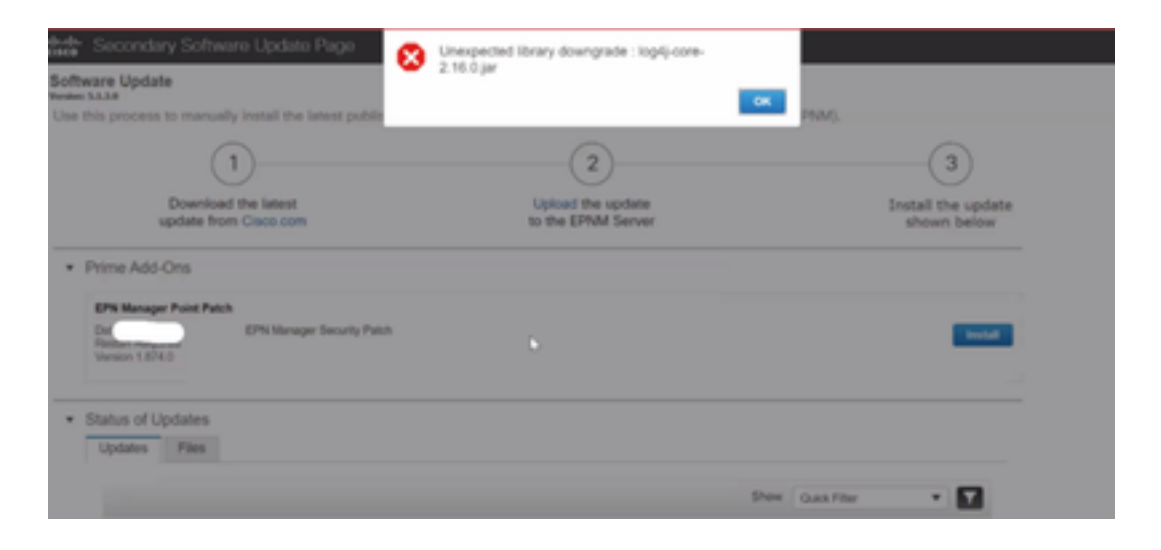

# 솔루션

1단계. EPNM 애플리케이션 서버 CLI에서 log4j 코어 파일을 백업합니다. 명령은 아래에 나와 있습 니다.

#mkdir /localdisk/sftp/backup\_log4j

#mv /opt/CSCOlumos/compliance/lib/log4j-core-2.17.0.jar /localdisk/sftp/backup\_log4j/log4j-core-2.17.0.jar\_lib

#mv /opt/CSCOlumos/lib/xmp-third-party/log4j-core-2.17.0.jar /localdisk/sftp/backup\_log4j/log4jcore-2.17.0.jar\_xmpthirdParty

2단계. 파일이 백업되면 EPNM GUI(Administration(관리) > Licenses and Software Updates(라이센 스 및 소프트웨어 업데이트) > Software Update(소프트웨어 업데이트)에서 EPNM 5.1.3.1 보안 패 치 파일(cepnm5.1-dpp3-pp1-build874.uvf)을 설치하고 EPNM 5.1.3.1을 설치합니다.

3단계. /opt/CSCOlumos/compliance/lib 폴더 및 /opt/CSCOlumos/lib/xmp-third-party/ 아래에 log4jcore 파일에 log4j-core-2.16.jar이 표시되는지 확인합니다.

다음 이미지를 참조하십시오.

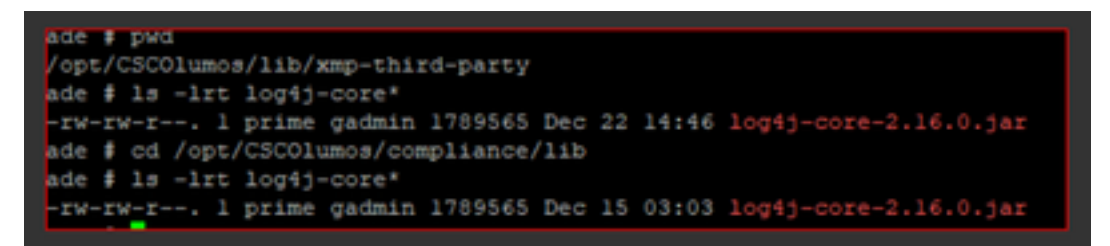

이 번역에 관하여

Cisco는 전 세계 사용자에게 다양한 언어로 지원 콘텐츠를 제공하기 위해 기계 번역 기술과 수작업 번역을 병행하여 이 문서를 번역했습니다. 아무리 품질이 높은 기계 번역이라도 전문 번역가의 번 역 결과물만큼 정확하지는 않습니다. Cisco Systems, Inc.는 이 같은 번역에 대해 어떠한 책임도 지지 않으며 항상 원본 영문 문서(링크 제공됨)를 참조할 것을 권장합니다.